## **Create Quiz**

## Quiz Administration Page

Each quiz is created as a separate Confluence page with:

- 'Create quiz button
- 'Share quiz' button
- 'Take as participant' button
- list of questions
- quiz settings
- quiz results report

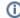

On this page:

- Quiz Administration Page
- Create a Test Quiz
- What to do next?

Follow the links below to see administration pages of sample quizzes we created for you:

- April Fool's Day Quiz
- Rio-2016 Olympics Quiz
- Solar System

## Create a Test Quiz

You can try creating your own quiz in this demo space. To do that, click the button below and refer to Documentation for instructions how to create a new quiz and questions.

Add quiz

## What to do next?

When your quiz is ready, it's time to share it with participants. Click the button below to go to the next section and learn how to enrol participants to your quiz.

Next step

Ask us if you have any questions.